# CONFIGURAR PARAMETROS INICIALES

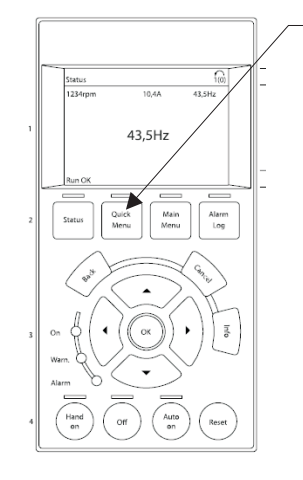

### 1.- OPRIMA QUICK MENU

### SALE ESTA PANTALLA

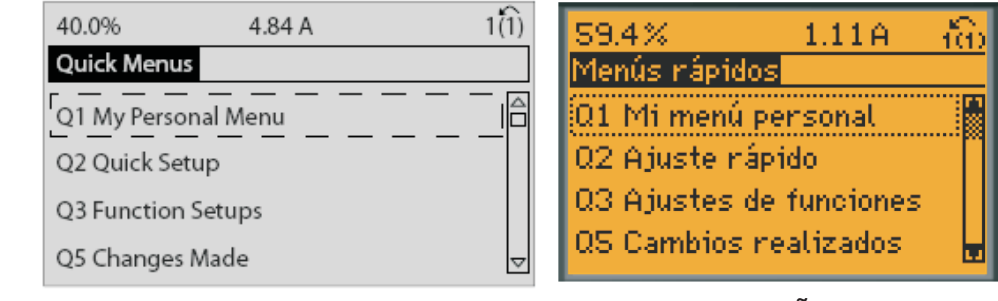

INGLES ESPAÑOL

Seleccionar la opcion Q2 Quick Setup (Ajuste rápido) Entrar en cada uno de los parametros y especificar conforme a datos de placa del motor.

Parameter [Units] 0-01 Language

- 1-20 Motor Power [kW] [kW]
- 1-21 Motor Power [HP] [HP]
- 1-22 Motor Voltage\* [V]
- 1-23 Motor Frequency [Hz]
- 1-24 Motor Current [A]
- 1-25 Motor Nominal Speed [RPM]
- 1-28 Motor Rotation Check [Hz]
- 3-41 Ramp 1 Ramp Up Time [s]
- 3-42 Ramp 1 Ramp Down Time [s]
- 4-11 Motor Speed Low Limit [RPM] [RPM]
- 4-12 Motor Speed Low Limit [Hz]\* [Hz]
- 4-13 Motor Speed High Limit [RPM] [RPM]
- 4-14 Motor Speed High Limit [Hz]\* [Hz]
- 3-19 Jog Speed [RPM] [RPM]
- 3-11 Jog Speed [Hz]\* [Hz]
- 5-12 Terminal 27 Digital Input
- 5-40 Function Relay\*\*
- Parámetro [Unidades]
- Par. 0-01 Idioma
- Par. 1-20 Potencia motor [kW] [kW]
- Par. 1-21 Potencia motor [CV] [CV]
- Par. 1-22 Tensión motor\* [V]
- Par. 1-23 Frecuencia motor [Hz]
- Par. 1-24 Intensidad motor [A]
- Par. 1-25 Veloc. nominal motor [rpm]
- Par. 1-28 Comprob. rotación motor [Hz]
- Par. 3-41 Rampa 1 tiempo acel. rampa [s]
- Par. 3-42 Rampa 1 tiempo desacel. rampa [s]
- Par. 4-11 Límite bajo veloc. motor [RPM] [rpm]
- Par. 4-12 Límite bajo veloc. motor [Hz]\* [Hz]
- Par. 4-13 Límite alto veloc. motor [RPM] [rpm]
- Par. 4-14 Límite alto veloc. motor [Hz]\* [Hz]
- Par. 3-19 Velocidad fija [RPM] [rpm]
- Par. 3-11 Velocidad fija [Hz]\* [Hz]
- Par. 5-12 Terminal 27 entrada digital
- Par. 5-40 Relé de función\*\*

El parametro 1-28 es para revisar como gira el motor, en caso de que el motor gire al reves se deberá quitar la alimentación electrica al variador, (esperar hasta que apague la pantalla), desconectar 2 puntas de la salida del variador al motor y conectarlas e intercambiarlas conectando un cable hacia la entrada del otro y viceversa, por ejemplo de las terminales U, V, W seleccionamos U y V, desconectamos los cables y el cable que estaba conectado en U lo conectamos en V, y el cable que estaba conectado en V lo conectamos en U. Volver a encender el variador.

El parametro 3-41 y 3-42 es el tiempo de aceleración y desaceleración para el arranque y paro del motor, también sirve para el control PID, se sugiere poner el valor en 30 segundos, si el variador marcara falla al estar arrancando, se deberan reajustar estos valores.

Los parametros 5-12 y 5-40 se deben dejar tal como vienen configurados de fabrica para su uso normal.

# PARA CONFIGURAR FUNCIONES GENERALES

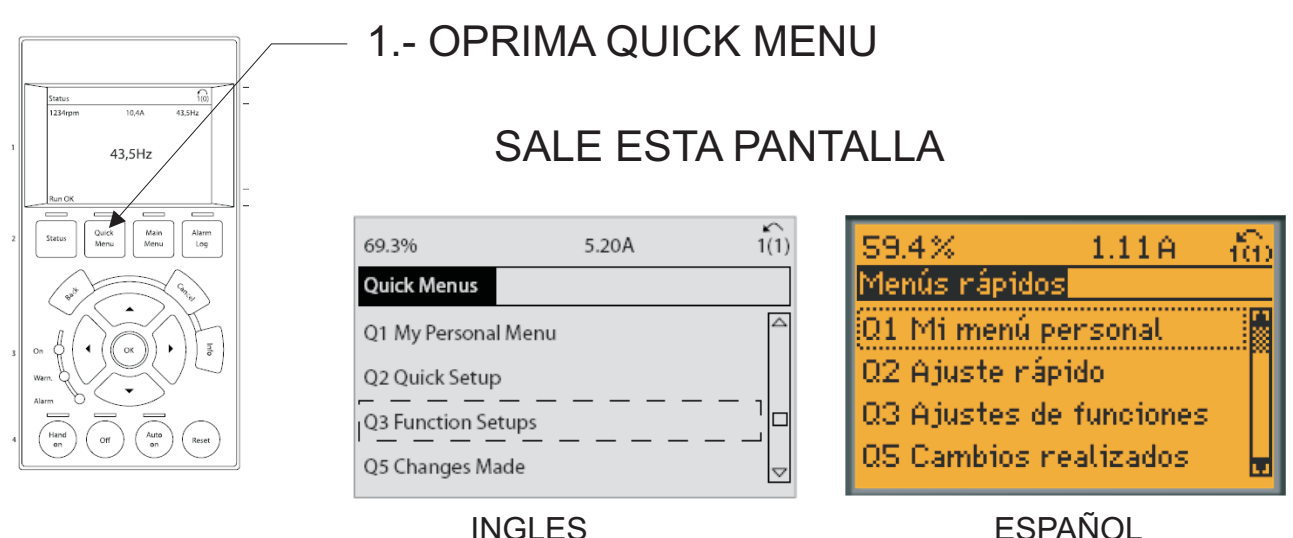

Seleccionar la opcion Q3 Function Setups (Ajuste de funciones)

## Va a salir la siguiente pantalla:

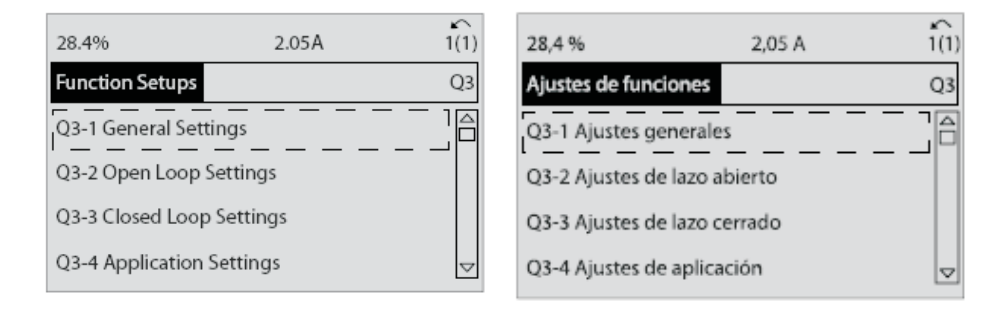

Vamos a entrar a Q3-1 Ajustes generales, donde podremos configurar lo siguiente:

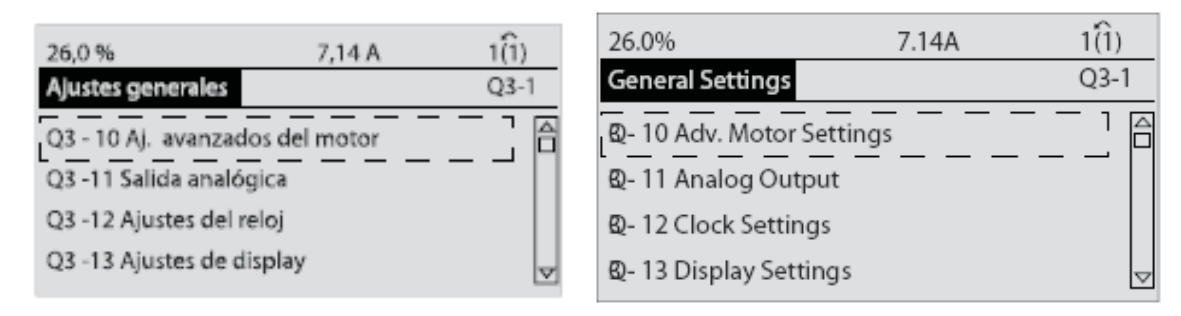

Si no conoce alguno de estos comandos, no cambie el valor, deje el valor que viene de fabrica.

Los valores que puede modificar dentro de cada uno de ellos son los siguientes:

Q3-1 Ajustes generales

#### **Q3-10 Aj. avanzados del motor**

Par. 1-90 Protección térmica motor Par. 1-93 Fuente de termistor Par. 1-29 Adaptación automática del motor (AMA) Par. 14-01 Frecuencia conmutación Par. 4-53 Advert. Veloc. alta

#### **Q3-13 Ajustes de display**

Par. 0-20 Línea de pantalla pequeña 1.1 Par. 0-21 Línea de pantalla pequeña Par. 0-22 Línea de pantalla pequeña Par. 0-23 Línea de pantalla grande Par. 0-24 Línea de pantalla grande Par. 0-37 Texto display 1 Par. 0-38 Texto display 2 Par. 0-39 Texto display 3

### **Q3-11 Salida analógica**

Par. 6-50 Terminal 42 salida Par. 6-51 Terminal 42 salida esc. mín. Par. 6-52 Terminal 42 salida esc. máx.

**Q3-12 Ajustes del reloj** Par. 0-70 Fecha y hora Par. 0-71 Formato de fecha Par. 0-72 Formato de hora Par. 0-74 Horario de verano Par. 0-76 Inicio del horario de verano Par. 0-77 Fin del horario de verano

Aquí típicamente sólo se ajustaría el reloj.

Una vez terminados estos ajustes, regrese a la pantalla Ajuste de funciones:

## PARA CONFIGURACIÓN LAZO CERRADO (ES DECIR SE CONECTA EL TRANSMISOR DE PRESION DIRECTO AL VARIADOR, EL VARIADOR HACE LA FUNCION DE CONTROLADOR TAMBIEN)

- 1.- Oprima el Botón Quick Menu
- 2.- Seleccione la opcion Q3 Function Setup

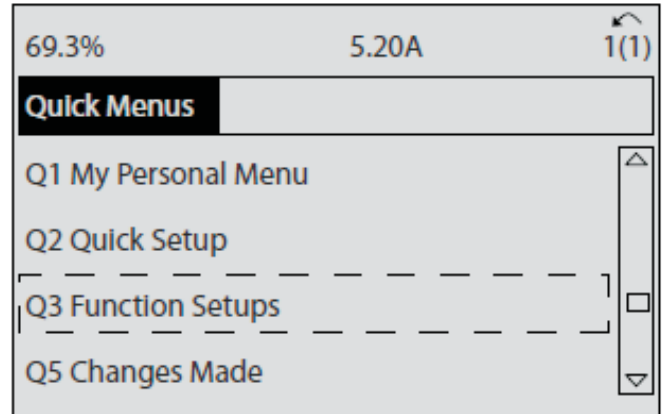

3.-Seleccione la opción Q3-3 Closed Loop Settings

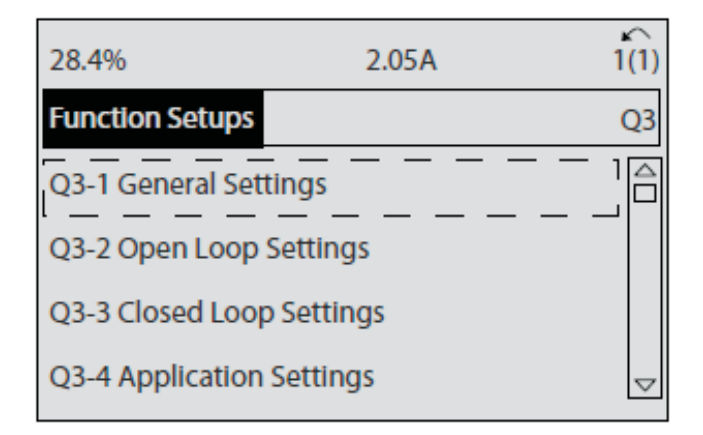

4.-Estando dentro de este menu de lazo cerrado, Seleccione la opción Q3-30 Single Zone Int. Set Point

Dentro de este menu de lazo Cerrado, van a aparecer los siguientes parámetros los cuales deberá configurar:

**Q3-30 Single Zone Int. Set Point** 1-00 Configuration Mode 20-12 Reference/Feedback Unit Aquí poner la unidad "w.c. (si lo prefiere puede poner pascales y hacer la conversion) 20-13 Minimum Reference/Feedb. Poner el rango mínimo del transmisor 20-14 Maximum Reference/Feedb. Poner el rango máximo del transmisor 6-20 Terminal 54 Low Voltage Poner 0 volts (con transmisor de voltaje) 6-21 Terminal 54 High Voltage Poner 10volts (con transmisor de voltaje) 6-22 Terminal 54 Low Current Poner 4mA (con transmisor de corriente) 6-24 Terminal 54 Low Ref./Feedb. Value Poner el valor minimo correspondiente 0v/4mA/"w.c. 6-25 Terminal 54 High Ref./Feedb. Value 6-26 Terminal 54 Filter Time Constant Poner 1.00s 6-27 Terminal 54 Live Zero No modificar. 6-00 Live Zero Timeout Time No modificar. 6-01 Live Zero Timeout Function No modificar. 20-21 Setpoint 1 Poner el valor deseado de presión ("w.c.) 20-81 PID Normal/ Inverse Control 0 - Normal 20-82 PID Start Speed [RPM] Poner 0 20-83 PID Start Speed [Hz] Poner 0 20-93 PID Proportional Gain No mover 20-94 PID Integral Time No mover 20-70 Closed Loop Type Dejar en 0 - Auto 20-71 PID Performance Dejar en 0 20-72 PID Output Change No mover 20-73 Minimum Feedback Level No usar 20-74 Maximum Feedback Level No usar 20-79 PID Autotuning No usar 6-23 Terminal 54 High Current Poner 20mA (con transmisor de corriente) Poner el valor minimo correspondiente 0v/4mA/"w.c.